# **GUARDIAN -CNV580-LTE-2**

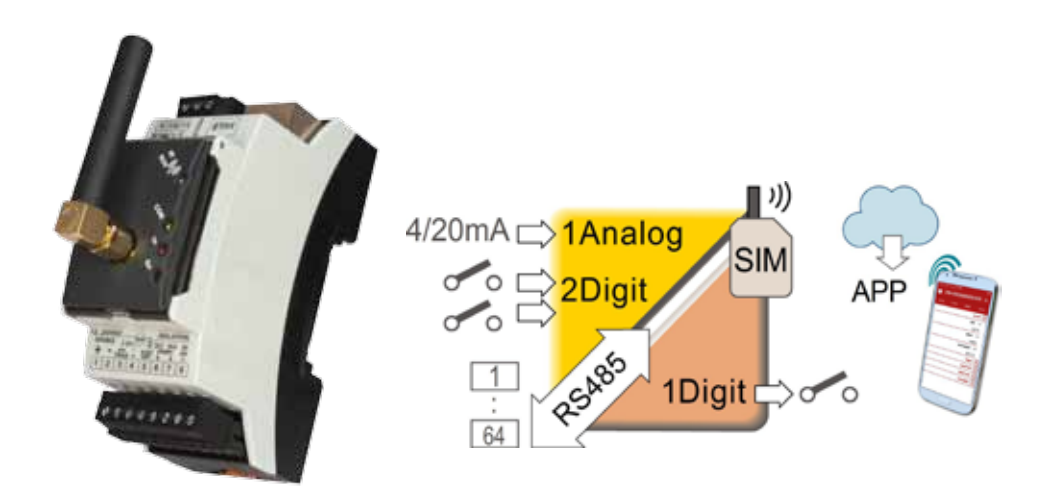

# **TELECONTROL GSM PARA MONITOREO REMOTO**

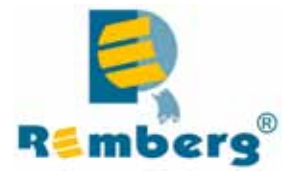

#### **ÍNDICE**

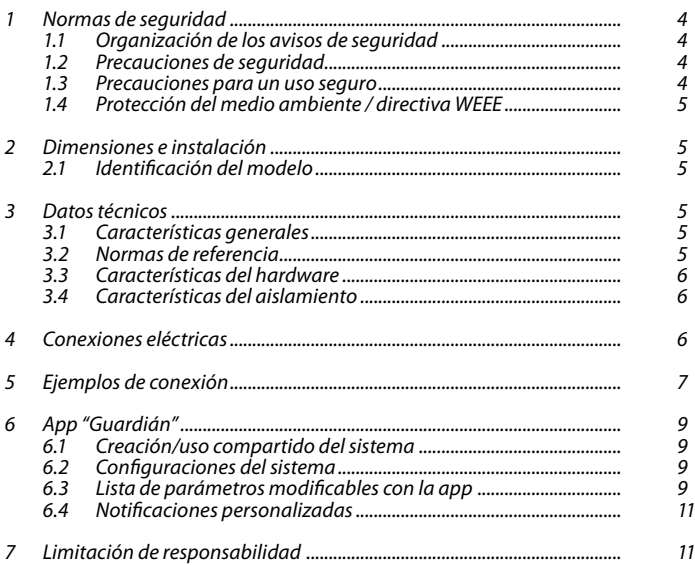

#### **Presentación**

*El internet industrial de las cosas (OIT) es ahora una realidad: cada vez más dispositivos en el sector industrial y civil permiten el intercambio de datos / información con sistemas de gestión que operan simultáneamente en la plataforma Web (NUBE).*

*Este guardian CNV580 es la pasarela creada por Pixsys-Remberg que permite conectar tanto productos individuales como redes completas, gestionando la comunicación y el flujo de datos a través del protocolo estándar ISO MQTT. ¿Por qué la elección de este protocolo? Porque minimiza el tráfico de datos, permitiendo gestionar la comunicación de forma eficiente e inmediata utilizando pocos recursos, manteniendo un alto nivel de garantía de entrega de datos: características que lo convierten en un protocolo ideal para conexiones máquina a máquina.*

*Sus dimensiones son compactas (caja DIN de 2 módulos) y la funcionalidad está optimizada tanto para uso tanto autónomo, como en red, a través de comunicación serie RS485. Dispone de entradas/ salidas digitales, entrada analogica 4/20mA activa/pasiva para sensores y mediante la comunicación serie RS485 permite comunicar gran cantidad de dispositivos, a través del protocolo Modbus Rtu. Conectando el guardian ECO580 con cualquier otro dispositivo Remberg o Pixsys con comunicación serie, o sensores 4/20mA, se crea asi una única red que se puede gestionar completamente de forma remota. Pudiéndose habilitar el servicio de notificación de aviso para alarmas, estados de encendido o verificación de sistemas en todas sus funciones. El guardian se configura inalámbricamente por bluetooth 5.0 a través de una cómoda APP "pixsysGuard"*

*PIXSYS CLOUD todo en uno: sin costo adicional durante al menos 5 años.(en algunos casos hasta 10 años, dependiendo del volumen de datos utilizados por el sistema del cliente).*

*Pixsys-Remberg ha desarrollado una solución todo en uno que en el precio de compra del gateway ECO580 ya incluye todos los costes de gestión del espacio Cloud, los del proveedor y de enrutamiento de datos. El cliente puede así aprovechar todo el paquete (producto + servicios y costes de gestión) y después de la compra ya no tendrá costes en los que incurrir durante mucho tiempo, ya que el tráfico de datos ya precargado será suficiente para cubrir al menos 5 años de funcionalidad (en algunos casos hasta 10 años, dependiendo del volumen de datos utilizados por el sistema del cliente).*

*La instalación, activación y control son muy sencillos gracias a la aplicación "Pixsys Guard", descargable desde Google Play, que contiene los escenarios preestablecidos y facilitados para los distintos dispositivos con comunicación RS485 de Pixsys-Remberg. Gracias a estos mapeos, la conexión de los dispositivos Pixsys-Remberg individuales a la pasarela CNV580 es inmediata: por ejemplo, para iniciar la comunicación con un regulador ATR, DIS48 o un expansor de E / S como MCM260X-4AD es suficiente realizar el cableado correcto y ingresar algunos parámetros a través de la aplicación. Si, por el contrario, se van a gestionar varios dispositivos conectados a la misma red controlada por el hub ECO580, se proporcionan máscaras de configuración más complejas: los instaladores e integradores de sistemas, mediante contraseña, podrán acceder directamente a esta sección de parametrización dedicada a técnicos expertos.*

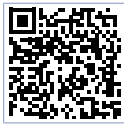

Use la aplicación sólo después de consultar el manual del usuario. Consulte el capítulo 7 para obtener más información..

#### **1 Normas de seguridad**

Lea atentamente las pautas de seguridad y las instrucciones de programación contenidas en este manual antes de conectar/ usar el dispositivo.

Desconecte la fuente de alimentación antes de proceder a la configuración del hardware o cableado eléctrico para evitar el riesgo de descarga eléctrica, incendio o mal funcionamiento.

No instale/opere el dispositivo en ambientes con gases inflamables/explosivos.

Este dispositivo ha sido diseñado y concebido para entornos y aplicaciones industriales que requieren de las condiciones de seguridad adecuadas de acuerdo con las normas nacionales e internacionales sobre seguridad personal y laboral. Debe evitarse cualquier aplicación que pueda provocar daños físicos graves/riesgo de vida o que involucre dispositivos médicos de soporte vital. El dispositivo no está concebido para aplicaciones relacionadas con plantas de energía nuclear, sistemas de armas, control de vuelo, sistemas de transporte masivo. Sólo se debe permitir que personal cualificado use el dispositivo y/o lo repare y sólo de acuerdo con los datos técnicos enumerados en este manual. No desmonte/modifique/repare ningún componente interno. El dispositivo debe instalarse y puede funcionar solo dentro de las condiciones ambientales permitidas. El sobrecalentamiento puede generar riesgo de incendio y puede acortar el ciclo de vida de los componentes electrónicos.

#### **1.1 Organización de los avisos de seguridad**

Los avisos de seguridad en este manual están organizados de la siguiente manera:

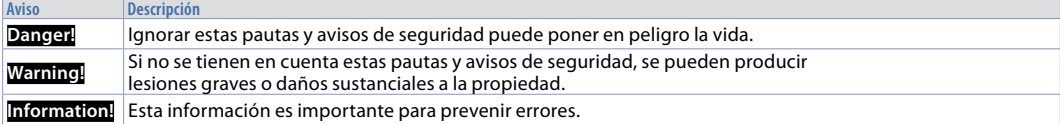

#### **1.2 Precauciones de seguridad**

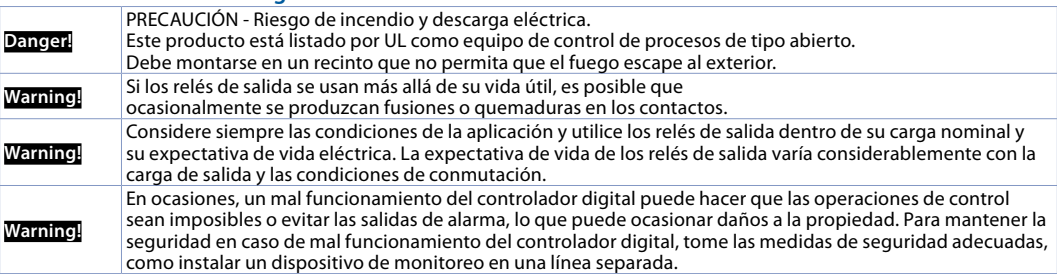

#### **1.3 Precauciones para un uso seguro**

Asegúrese de observar las siguientes precauciones para evitar fallas en la operación, mal funcionamiento o efectos adversos en el rendimiento y las funciones del producto. En ocasiones, no hacerlo puede dar lugar a eventos inesperados. No manipule el controlador digital de manera que exceda las clasificaciones.

- • El producto está diseñado para uso en interiores únicamente. No utilice ni guarde el producto al aire libre ni en ninguno de los siguientes lugares:
	- Lugares expuestos directamente al calor irradiado por equipos de calefacción.
	- Lugares sujetos a salpicaduras de líquidos o atmósferas aceitosas.
	- Lugares expuestos a la luz solar directa.
	- Lugares expuestos a polvo o gases corrosivos (en particular, gas sulfuro y gas amoníaco).
	- Lugares sujetos a cambios intensos de temperatura.
	- Lugares sujetos a formación de hielo y condensación.
	- Lugares sujetos a vibraciones y grandes golpes.
- La instalación de dos o más controladores muy cerca puede provocar un aumento de la temperatura interna y esto puede acortar el ciclo de vida de los componentes electrónicos. Se recomienda instalar ventiladores de enfriamiento u otros dispositivos de aire acondicionado dentro de los cuadros eléctricos.
- Compruebe siempre los nombres y la polaridad de los terminales y asegúrese de cablear correctamente. No conecte los terminales que no se utilizan.
- Para evitar el ruido inductivo, mantenga el cableado del controlador alejado de los cables de alimentación que transportan altos voltajes o grandes corrientes. Además, no conecte las líneas de alimentación junto con el cableado del controlador digital o en paralelo al mismo. Se recomienda el uso de cables blindados y el uso de conductos o conductos separados. Conecte un supresor de sobretensiones o un filtro de ruido a los dispositivos periféricos que generan ruido (en particular, motores, transformadores, solenoides, bobinas magnéticas u otros equipos que tengan un componente de inductancia). Cuando se utiliza un filtro de ruido en la fuente de alimentación, primero verifique el voltaje o la corriente y coloque el filtro de ruido lo más cerca posible del controlador digital. Deje tanto espacio como sea posible entre el controlador digital y los dispositivos que generan potentes frecuencias altas (soldadoras de alta frecuencia, máquinas de coser de alta frecuencia, etc.) o sobretensiones.
- Se debe proporcionar un interruptor o disyuntor cerca del dispositivo. El interruptor o disyuntor debe estar al alcance del operador y debe estar marcado como un medio de desconexión para el controlador.
- El dispositivo debe estar protegido por un fusible 2A (cl. 9.6.2).
- Limpie la suciedad del controlador digital con un paño suave y seco. Nunca use diluyentes, alcohol o cualquier limpiador que contenga estos u otros solventes orgánicos. Puede producir deformación o decoloración.
- • El número de operaciones de escritura en la memoria no volátil eslimitado. Por lo tanto, utilice el modo de escritura EEprom cuando sobrescriba datos con frecuencia, por ejemplo, a través de comunicaciones.

#### **1.4 Protección de medioambiente / política WEEE**

No deseche las herramientas eléctricas junto con los residuos domésticos. De acuerdo con la Directiva Europea 2012/19/UE sobre residuos de aparatos eléctricos y electrónicos y su implementación de acuerdo con la legislación nacional, las herramientas eléctricas que han llegado al final de su vida útil deben recogerse por separado y devolverse a una instalación de reciclaje respetuosa con el medio ambiente.

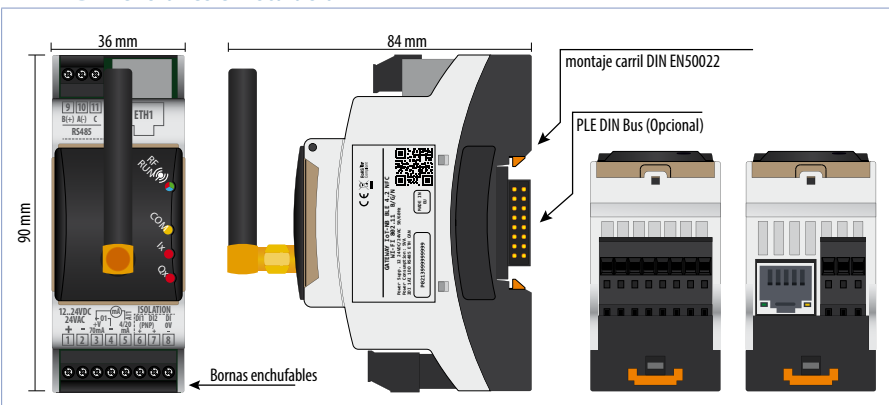

#### **2 Dimensiones e instalación**

#### **2.1 Identificación de modelo**

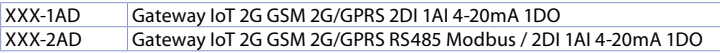

### **3 Datos técnicos**

#### **3.1 Características generales**

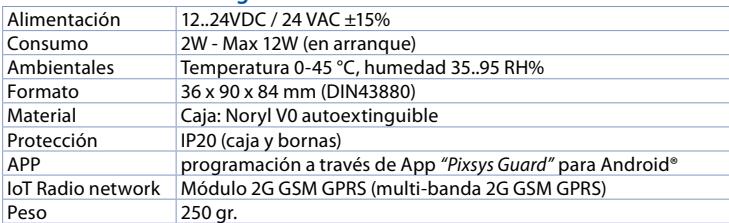

#### **3.2 Normas de referencia**

- EMC DIRECTIVA 2014/52/EU (EMC)
- DIRECTIVA DE EQUIPOS DE RADIO 2014/53/EU (RED)
- RoHS 2011/65/EU, 2015/863/EU

#### **3.3 Características de Hardware**

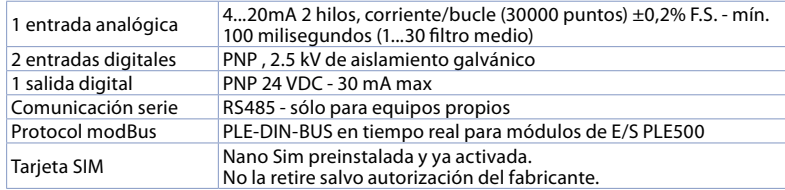

#### **3.4 Características de aislamiento**

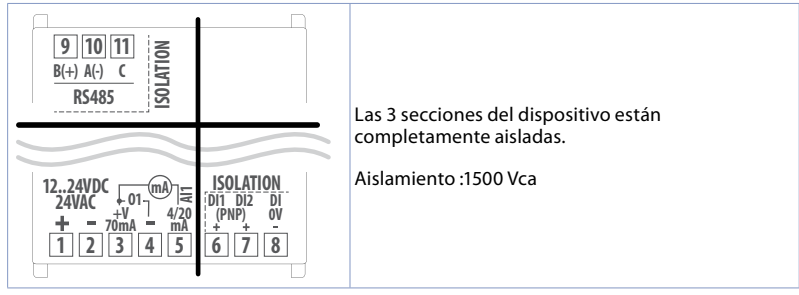

#### **4 Conexiones eléctricas**

Este producto ha sido diseñado y fabricado de conformidad con la Directiva de bajo voltaje 2006/95/EC, 2014/35/EU (LVD) y la Directiva EMC 2004/108/EC, 2014/30/EU (EMC). Para la instalación en entornos industriales, tenga en cuenta las siguientes directrices de seguridad:

- Separe la línea de control de los cables de alimentación.
- Evite la proximidad de interruptores de control remoto, contactores electromagnéticos, motores potentes.
- Evitar la proximidad de grupos de potencia, especialmente aquellos con control de fase.
- Se recomienda encarecidamente instalar un filtro de red adecuado en la fuente de alimentación de la máquina donde está instalado el controlador, especialmente si se suministra con 230 VCA. El dispositivo está diseñado y concebido para ser incorporado a otras máquinas, por lo que el marcado CE en el controlador no exime al fabricante de las máquinas de los requisitos de seguridad y conformidad aplicables a la propia máquina.
- Dispositivo de cableado, use terminales de tubo engarzado o cable de cobre flexible/rígido con un diámetro de 0,14 a 1,5 mm2 (mín. AWG28, máx. AWG16). La longitud de pelado del cable es de 7 mm.
- Es posible conectar en un mismo terminal dos hilos del mismo diámetro comprendido entre 0,14 y 0,75mm<sup>2</sup>.

#### **4.a Alimentación**

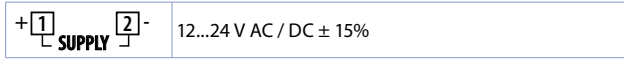

#### **4.b Salida digital PNP**

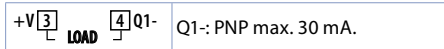

#### **4.c Entrada analógica AI1 4...20 mA**

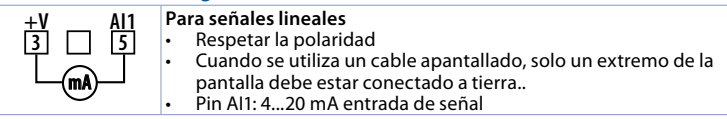

#### **4.d Pin +V**

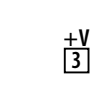

Salida para alimentación de sensores (Máx. 70mA). Si la alimentación del dispositivo es CC, +V = tensión de alimentación. Si la alimentación del dispositivo es CA, +V = tensión de alimentación x 1,41 V CC, por lo tanto, salida de alimentación rectificada. Con suministro de 24 V CA, +V será de aprox. 34 V CC.

#### **4.e Ejemplos de conexión de la entrada analógica AI1**

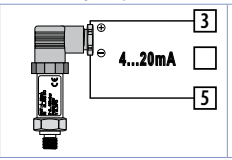

Para señales de corriente 0/4..20 mA con sensor de dos hilos. Respetar la polaridad: 5 = Salida del sensor 3 = Alimentación (12...34 V CC)

En la imagen: sensor de presión.

#### **4.f Entradas digitales aisladas**

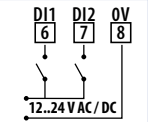

Entradas PNP (para activar la entrada, conecte una señal positiva al pin correspondiente) Aislamiento galvánico de 1,5 kV

#### **4.g RS485 aislado (sólo para XXX-2AD)**

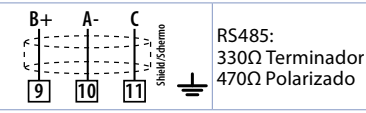

#### **4.h GSM 2G / GPRS Antena**

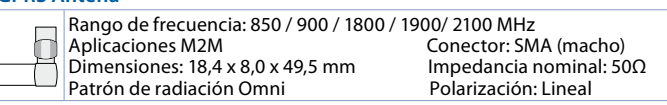

#### **4.i Leds**

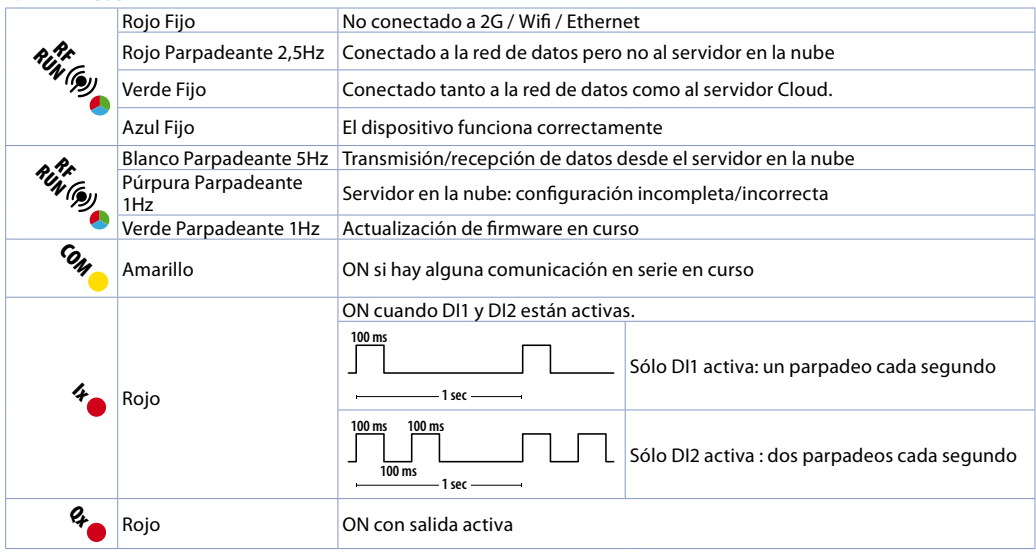

#### **4.j UPS encendido / apagado**

El UPS funciona completamente 15 segundos después del encendido. En caso de fallo de alimentación, el UPS integrado permite enviar una notificación de apagado. Una falla de energía que dure entre 50 ms y 500 ms generará una notificación de caída de voltaje sin que el dispositivo se apague..

#### **5 Ejemplo de conexionados**

#### **5.a GUARDIAN + DIS2 Plus-T**

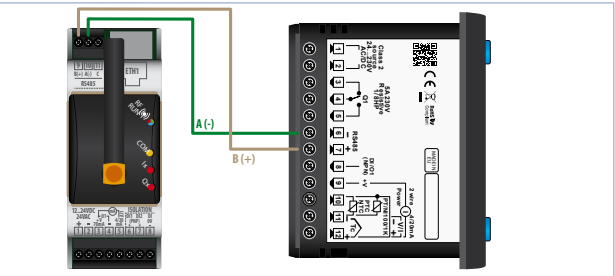

**5.b GUARDIAN + DIS48 Plus-T**

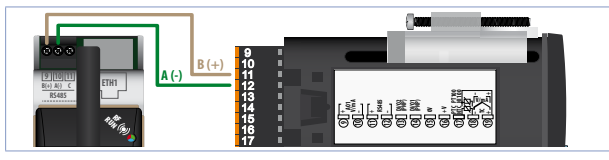

#### Ix **6 App "Pixsys Guard"** Qx **6.1 Creación / uso compartido del sistema**

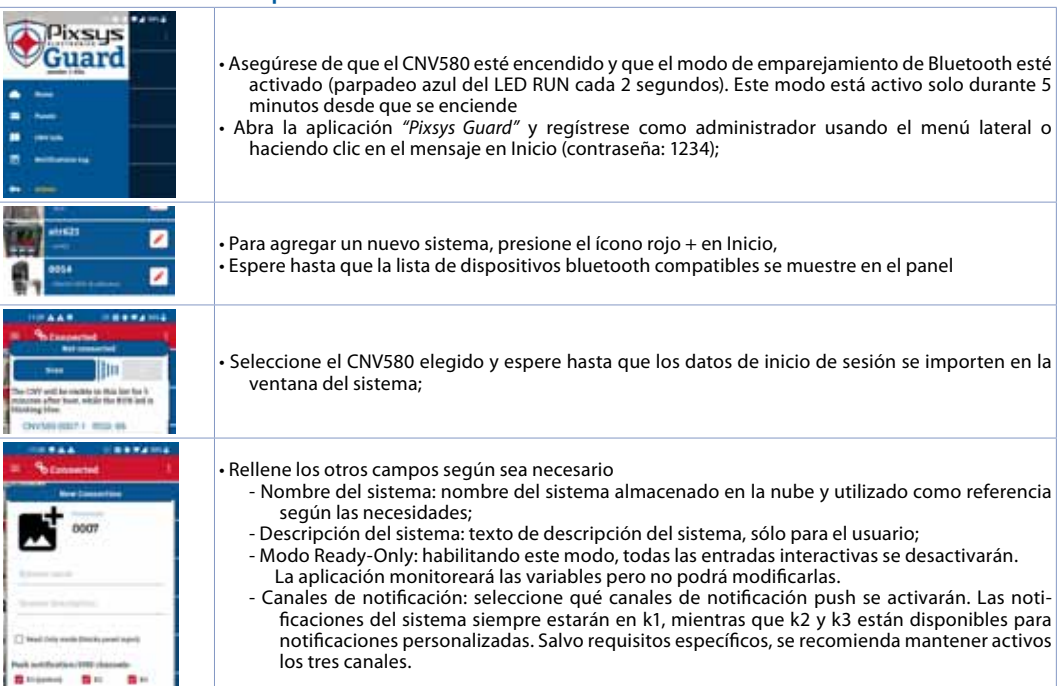

Después de completar la configuración, presione el botón central para guardar las modificaciones y crear el nuevo sistema; • La tecla derecha *"Compartir"* permite compartir todos los datos, incluidos los datos de inicio de sesión, desde CNV580 a otros dispositivos para evitar repetir esta configuración en cada dispositivo donde se utilizará Pixsys Guard. Cuando se reciba un archivo de sistema compartido, simplemente ábralo seleccionando Pixsys Guard de la lista de aplicaciones disponibles.

Nota: Para un funcionamiento óptimo de las notificaciones, se recomienda excluir Pixsys Guard de las opciones de ahorro de energía de Android.

#### **6.2 Configuración de sistema**

Cada perfil de usuario incluye un panel llamado *"Dashboard CNV"*, que enumera todos los recursos internos de la propia CNV (esclavo 0). Este dashbord ya se visualiza en la primera conexión.

Cuando elCNV580 está conectado a undispositivo Pixsys compatible, esposible reiniciar elsistema cargando una configuración predeterminada de fábrica. Dentro de la ventana *"Red"* (tercera pestaña), después de iniciar sesión como administrador, presione el ícono rojo en la parte inferior izquierda. En esta nueva ventana, seleccione una de las configuraciones de fábrica disponibles (marcadas con [PIXSYS] antes del nombre) del menú desplegable y presione *"Aplicar"* para sobrescribir la configuración actual. También es posible crear localmente una copia de la configuración actual pulsando el botón *"Copia de seguridad de la configuración del sistema"*. Esto se agregará al mismo menú y estará marcado por [USUARIO] antes del nombre

ADVERTENCIA, antes de cargar una configuración, marque la casilla de descripción para asegurarse de que el hardware, el direccionamiento y la velocidad de transmisión de los esclavos estén configurados correctamente. En caso de duda, se recomienda guardar la configuración actual como copia de seguridad del usuario antes de continuar.

#### **6.3 Parámetros editables con la app**

Para modificar los parámetros entre en *"CNV SETUP"*. Los parámetros modificables se agrupan en las siguientes categorías:

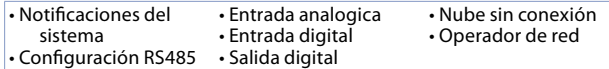

#### **6.3.a Notificaciones de sistema**

Cada botón de interruptor habilita/deshabilita la notificación del sistema correspondiente

- Notificar al inicio: enviar una notificación en cada encendido del dispositivo;
- Notificar al apagar: envía una notificación cada vez que se apaga el dispositivo
- Detección breve de falla de energía: envíe una notificación cada vez que se detecte una falla de energía que dure entre 20 y 500 ms
- Notificar si los valores de fábrica son incorrectos: enviar una notificación en caso de cualquier error en la configuración de fábrica del dispositivo
- Notificar sobre error de parámetros: enviar una notificación en caso de que se detecte algún error en los parámetros de funcionamiento del dispositivo
- Notificar sobre error de estado: enviar una notificación en caso de que se detecte algún error en los datos de operación del dispositivo
- Notificar cuando AI1 está fuera de rango: envía una notificación en caso de que la entrada analógica AI1 detecte un valor fuera del rango permitido, podría ser una falla del sensor o un cable desconectado
- Notificar cuando RS485 se desconecte: envíe una notificación en caso de que uno o más dispositivos conectados a RS485 se desconecten;
- Notificación diaria de diagnóstico: envíe una notificación diaria a las 9:00 (hora UTC);
- Notificar sobre el cambio de configuración: notifique cada vez que se descargue una nueva configuración del servidor de la nube
- Notificar después de la actualización del firmware: envíe una notificación cuando se complete con éxito una actualización de formware
- Notificar después de falla de verificación de identidad RS485: envía una notificación en caso de que el procedimiento de verificación del dispositivo conectado no haya tenido éxito.
- Notificar sobre error de escritura de parámetros Modbus: envía una notificación si falla la programación de parámetros para un dispositivo conectado al puerto RS485.

#### **6.3.b Configuración RS485**

- Modo: seleccione el modo de funcionamiento para el puerto RS485
- El dispositivo MAESTROse configura como maestro en el puerto RS485 y se comunica con los dispositivosremotos conectados
- El dispositivo SLAVE está configurado como esclavo en el puerto RS485 (*esta opción no está disponible actualmente*)

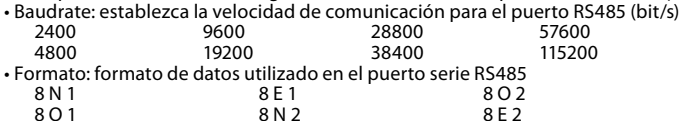

- Retardo de transmisión (0 200 ms): intervalo mínimo entre la recepción de la trama de datos en el puerto serie desde un dispositivo esclavo y la siguiente transmisión de datos por parte de la propia CNV
- Tiempo de espera de recepción (20 500 ms):tiempo máximo de espera para la respuesta en serie de un dispositivo conectado antes de que se declare el tiempo de espera de comunicación, i
- Número de errores (1 100): número de errores consecutivos (tiempo de espera) que pueden ocurrir en la línea serie para activar el estado fuera de línea del dispositivo remoto

#### **6.3.c Entrada analógica**

- Habilitar entrada analógica: habilitar/deshabilitar el funcionamiento de la entrada analógica AI1
- Over Limit: habilita/deshabilita la posibilidad de que la entrada analógica exceda los límites AI Inferior/Superior
- AI Límite inferior (+/- 2000000): límite inferior de la entrada analógica utilizada para la linealización de la entrada 4-20 mA. Este es el valor asociado a 4 mA
- Límite superior AI (+/- 2000000): límite superior de la entrada analógica utilizada para la linealización de la entrada 4-20 mA. Este es el valor asociado a 20 mA
- Compensación de calibración (+/- 1000): Calibración de compensación. Este valor se puede sumar o restar al valor de la -1000..+1000 [dígito]. Predeterminado 0.
- Ganancia de calibración (+/- 1000): Calibración de ganancia. Este valor se puede multiplicar por el valor del proceso para calibrarlo. Ejemplo para corregir una escala 0...1000°C mostrando 0...1010°C, ajuste este parámetro a -1.0 -1000 (100,0%)...+1000 (+100,0%), Predeterminado: 0,0.
- Filtro de conversión (1 30): Filtro en la lectura de entrada analógica. Aumenta la estabilidad de la lectura. Indica el número de valores de muestreo a considerar para el cálculo del valor del proceso 1...30. (Predeterminado: 10)

#### **6.3.d Entrada digital**

- Contacto de la Entrada Digital 1: selecciona el estado activo de la entrada digital DI1
	- N. O. La entrada digital se activa por una señal positiva provocada en la entrada
	- N. C. La entrada digital se activa eliminando la señal positiva de la entrada
- Contacto de la Entrada Digital 2: selecciona el estado activo de la entrada digital DI2
	- N. O. La entrada digital se activa por una señal positiva provocada en la entrada
	- N. C. Se activa la entrada digital eliminando la señal positiva de la entrada

#### **6.3.e Salida digital**

• Función Q1: modo de funcionamiento de la salida digital Q1.

- La salida controlada por la nube (predeterminada) es administrada directamente por la aplicación PixsysGuard

- La salida de desactivación temporizada es administrada por la app, pero una vez activada, se desactivará automáticamente después de que transcurra la duración de la salida (s).

- La salida de activación temporizada es administrada por la app, pero una vez desactivada, se activará automáticamente después de que transcurra la duración de la salida (s).

•Duración de la salida: Tiempo que la salidaQ1 permanece activa/desactivada antes de desactivarse/activarse automáticamente en el caso de que el parámetro Función Q1 esté configurado como Desactivación Temporizada/Activación Temporizada.

#### **6.3.f Nube fuera de linea**

- Cloud Timeout (s): Tiempo (en segundos) a partir de la desconexión de la Nube después del cual se pueden realizar acciones para la gestión de la serie RS485 y la salida Q1.
- Modo fuera de línea de RS485: acción a realizar en RS485 después de que transcurra el tiempo de espera de la nube
	- Sin acción en RS485 (predeterminado) Sin acción en RS485, que seguirá funcionando como antes.
	- Detener comunicación en RS485 Se interrumpe la comunicación RS485 con los dispositivos conectados
- Modo fuera de línea Q1: acción para realizar en la salida Q1 después de que transcurra el tiempo de espera en la nube - Sin acción en Q1 (predeterminado) Sin acción en la salida Q1 que seguirá funcionando como antes
	- Estado fuera de línea en Q1 La salida Q1 tomará el estado definido en el parámetro Estado fuera de línea Q1.
- Estado fuera de línea Q1: estado de la salida Q1 en caso de desconexión de la nube y el parámetro Q1 Modo fuera de línea establecido como estado fuera de línea en Q1.

#### **6.3.g Operador de red**

- Selección manual del operador: Elección manual o automática (por dispositivo) del operador
- MCC: código MCC del operador en caso de selección manual
- MNC: código MNC de operador en caso de selección manual

#### **6.4 Notificaciones personalizadas**

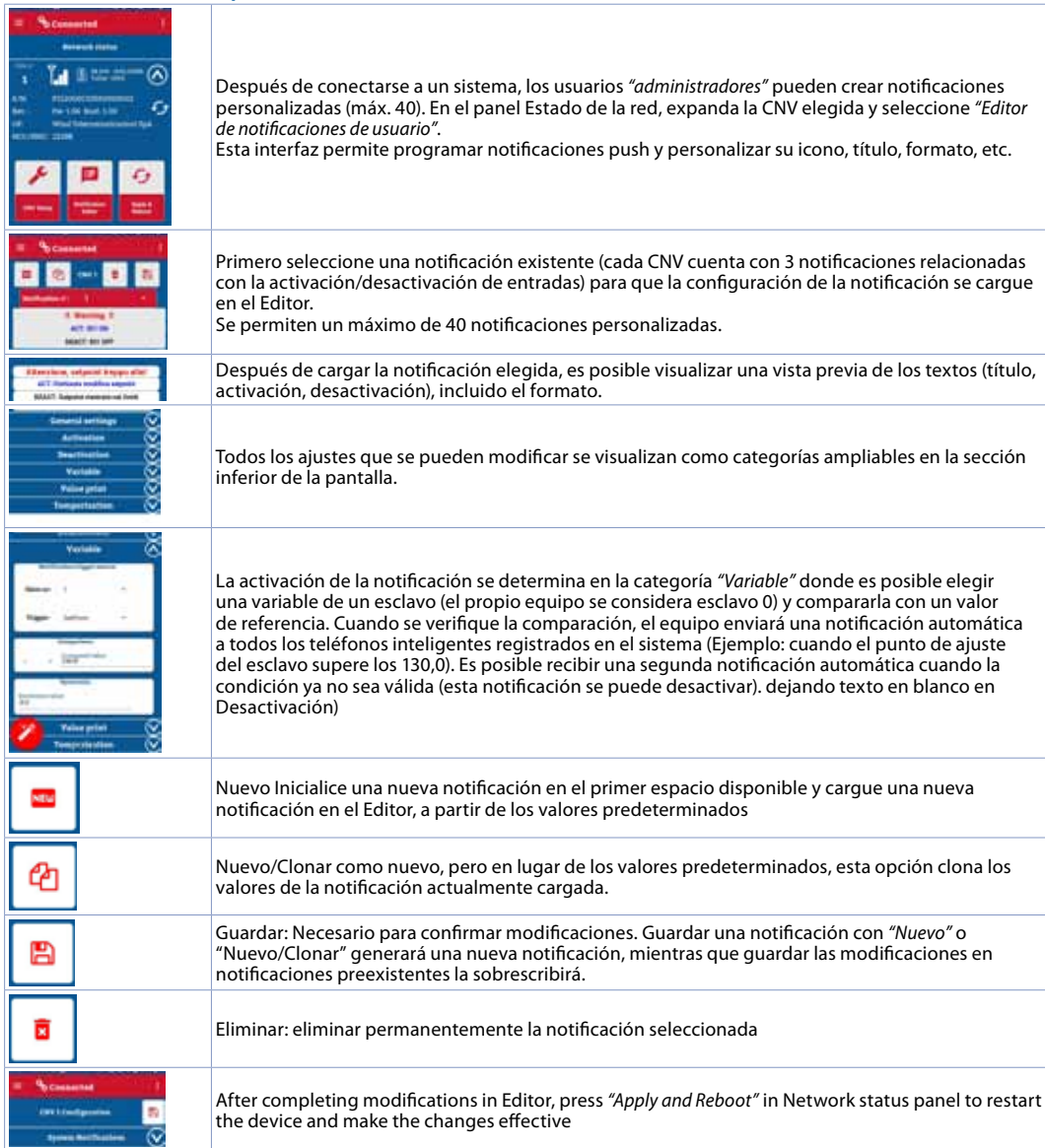

#### **7 Limitación de responsabilidad**

Declinamos toda responsabilidad por el uso de la app y de la infraestructura relacionada en contextos que impliquen riesgos para la seguridad de las personas, daños al medio ambiente, gestión de dispositivos médicos.

Tampoco seremos responsables por alertas/notificaciones perdidas, demoras o interrupciones del servicio causadas por sistemas de terceros, como proveedores de Internet, operadores de telefonía, sistemas operativos.

Antes de usar el dispositivo leer con atención las informaciones de seguridad y configuración contenidas en este manual.

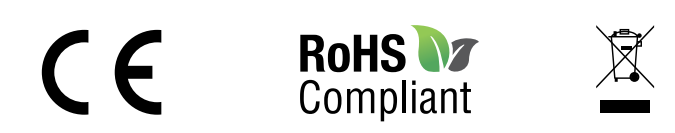

## **www.remberg.es**